# 

## CareTime: Mobile App Instructions

#### Add a Shift

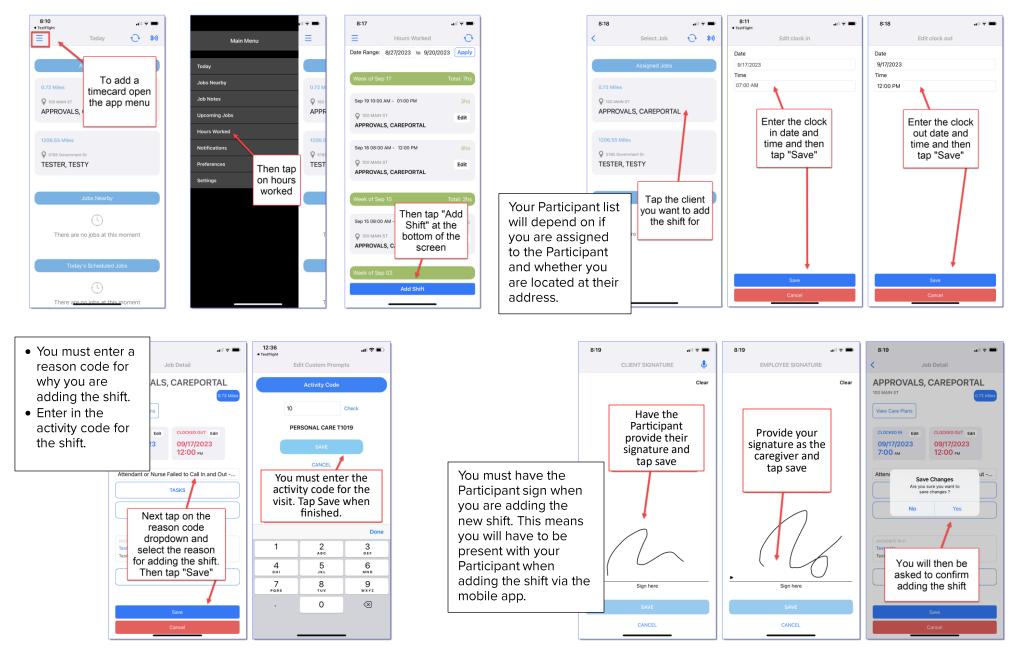

### **CareTime:** Mobile App Instructions

...l 🕆 🔳

code and tapped save,

the app will ask you to confirm

### Edit a Shift

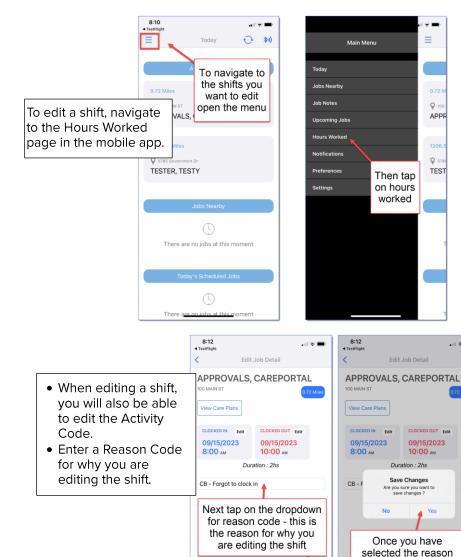

CB - Duplicates/overlapping

CB - Forgot to clock in

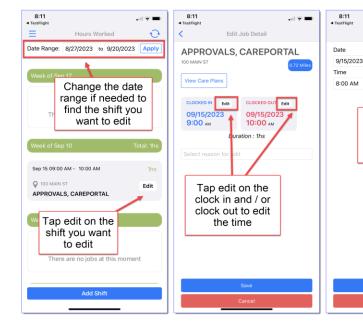

When you go to edit a shift, you may find that you are unable to edit the shift. This would occur for one of several reasons:

- Premier will only enable shift edits for up to 90 days. If the shift was more than 90 days ago, you will not be able to edit it.
- Premier will allow for 2 shift edits per shift. If you exceed 2 edits on a shift, you will be unable to make additional edits.
- If the shift appears in bright red on your hours worked page, it has been inactivated and cannot be edited.

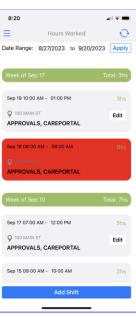

al 🕆 🔳

Edit clock in

Change the

time and then

tap "Save"

Page 2 of 2